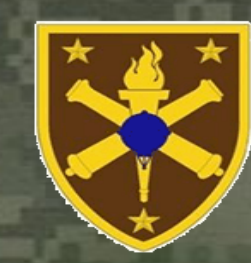

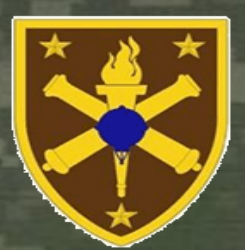

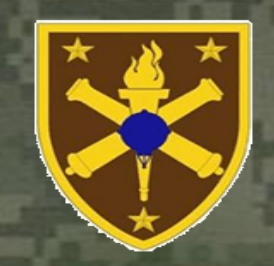

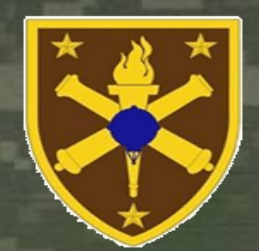

- The Student Management System (SMS) sends an email containing Blackboard URL, SM's user name, and temp password
- Students must be able to receive email that is sent to their AKO address in order to be successful with the Phase 1 class

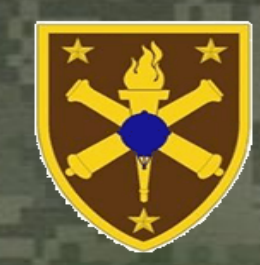

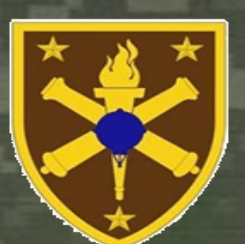

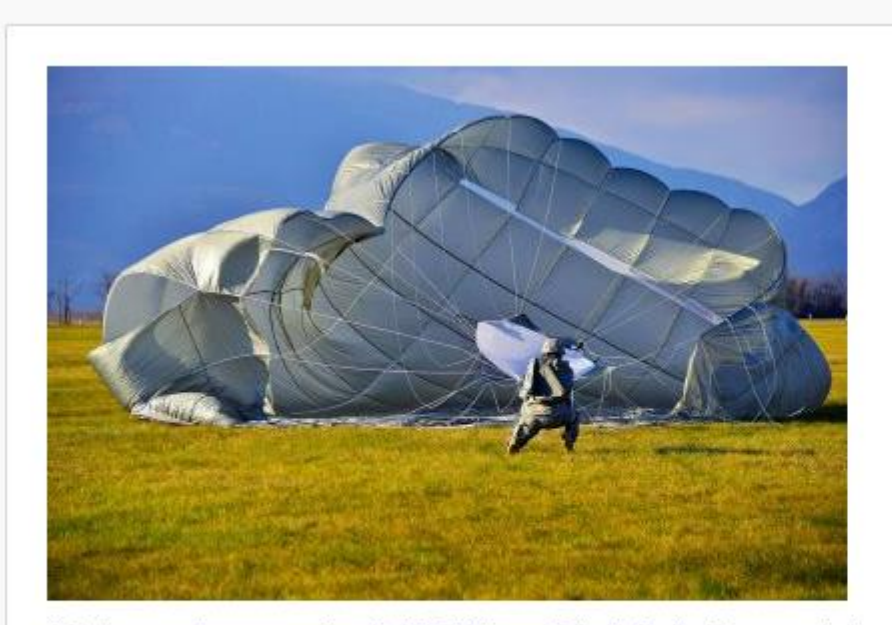

U.S. Army paratroopers assigned to 173rd Airborne Brigade Combat Team, conduct an airborne operation at Juliet Drop Zone in Pordenone, Italy, Jan. 13, 2015. The 173rd is U.S. Army Europe's Contingency Response Force, capable of projecting forces within 18 hours to conduct a full range of military operations in the United States' European, African or Central Command areas of responsibility. U.S. Army photo by Paolo Bovo

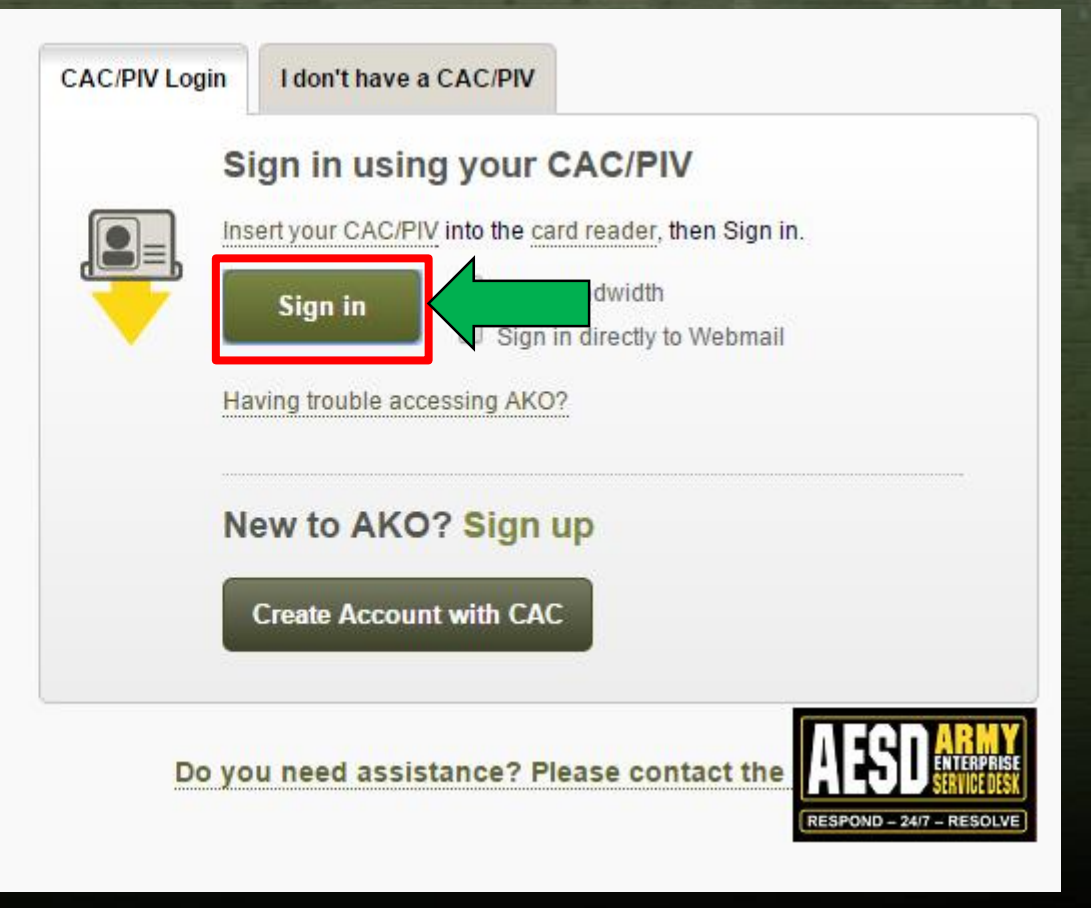

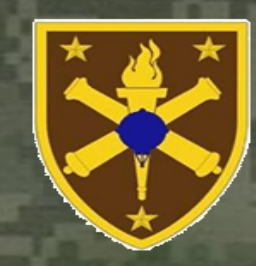

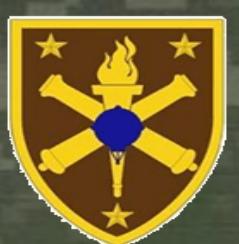

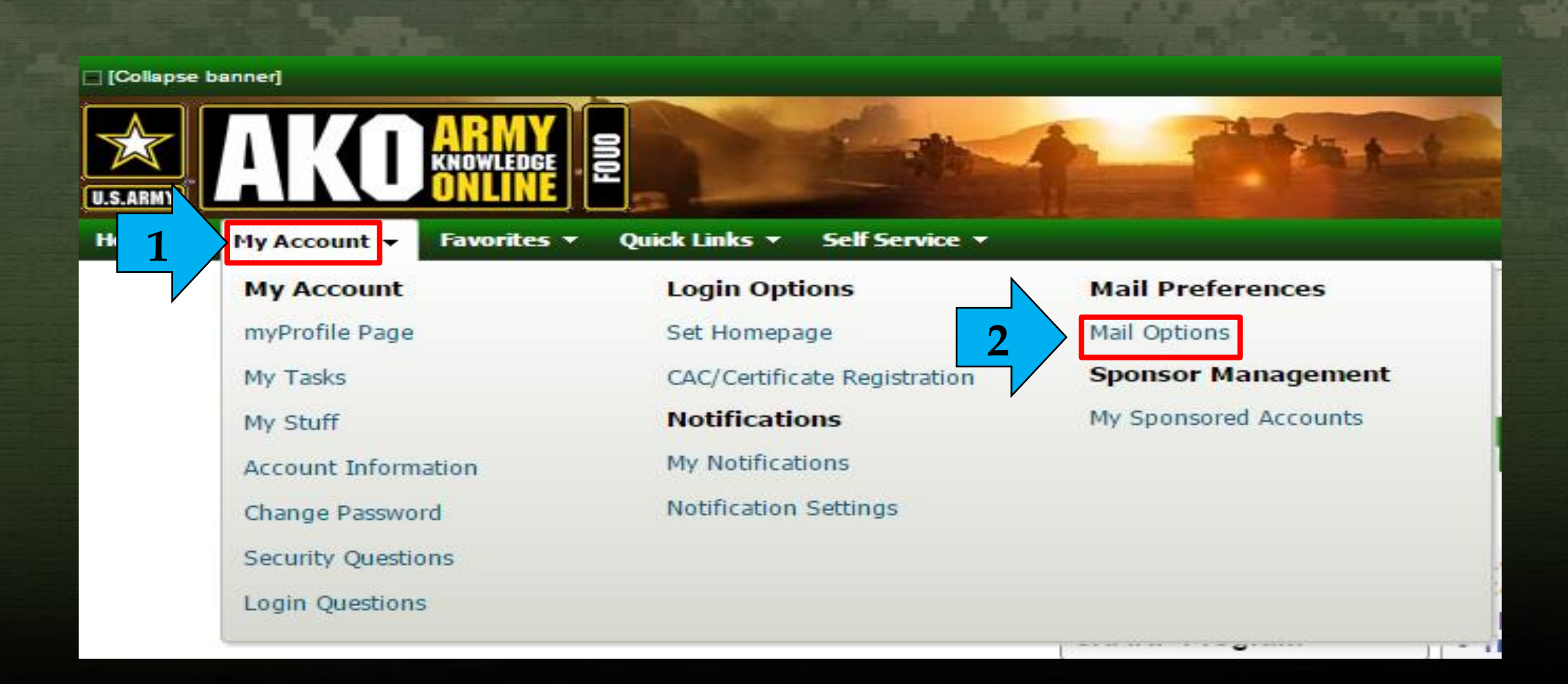

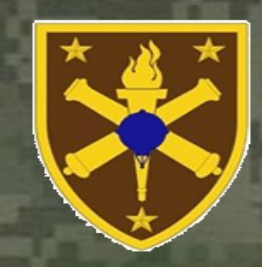

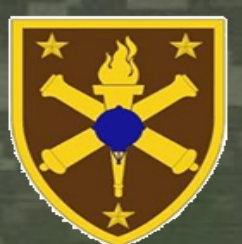

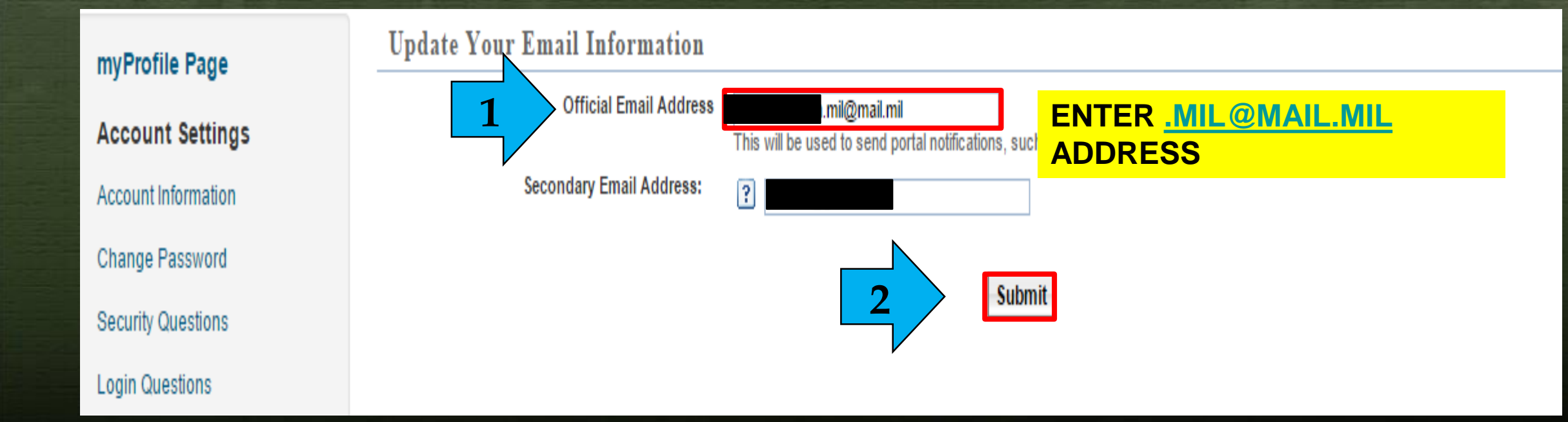

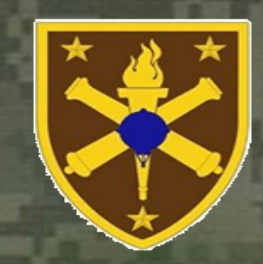

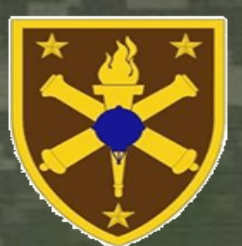

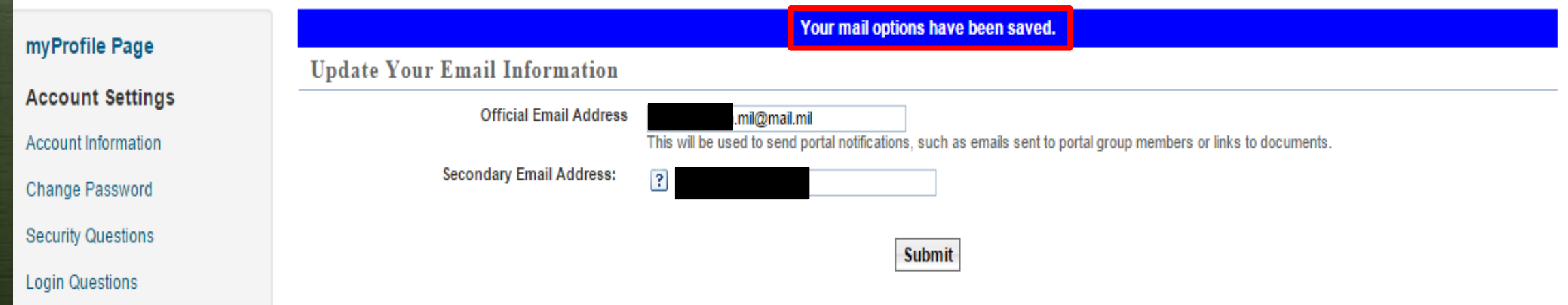

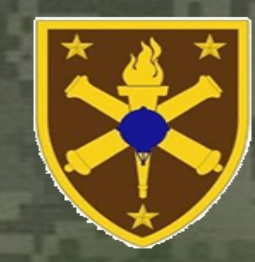

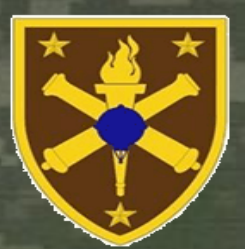

### **How to Change your EMAIL ADDRESS in Blackboard**

Once you have received your Blackboard user name and password, follow these steps to change your email address in Blackboard

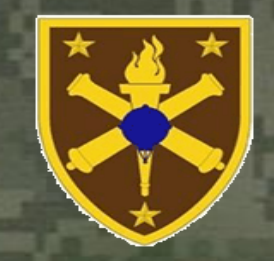

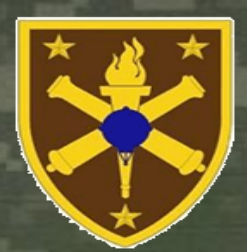

**Step 1: Go to your PERSONAL INFORMATION on the Blackboard Home Page**

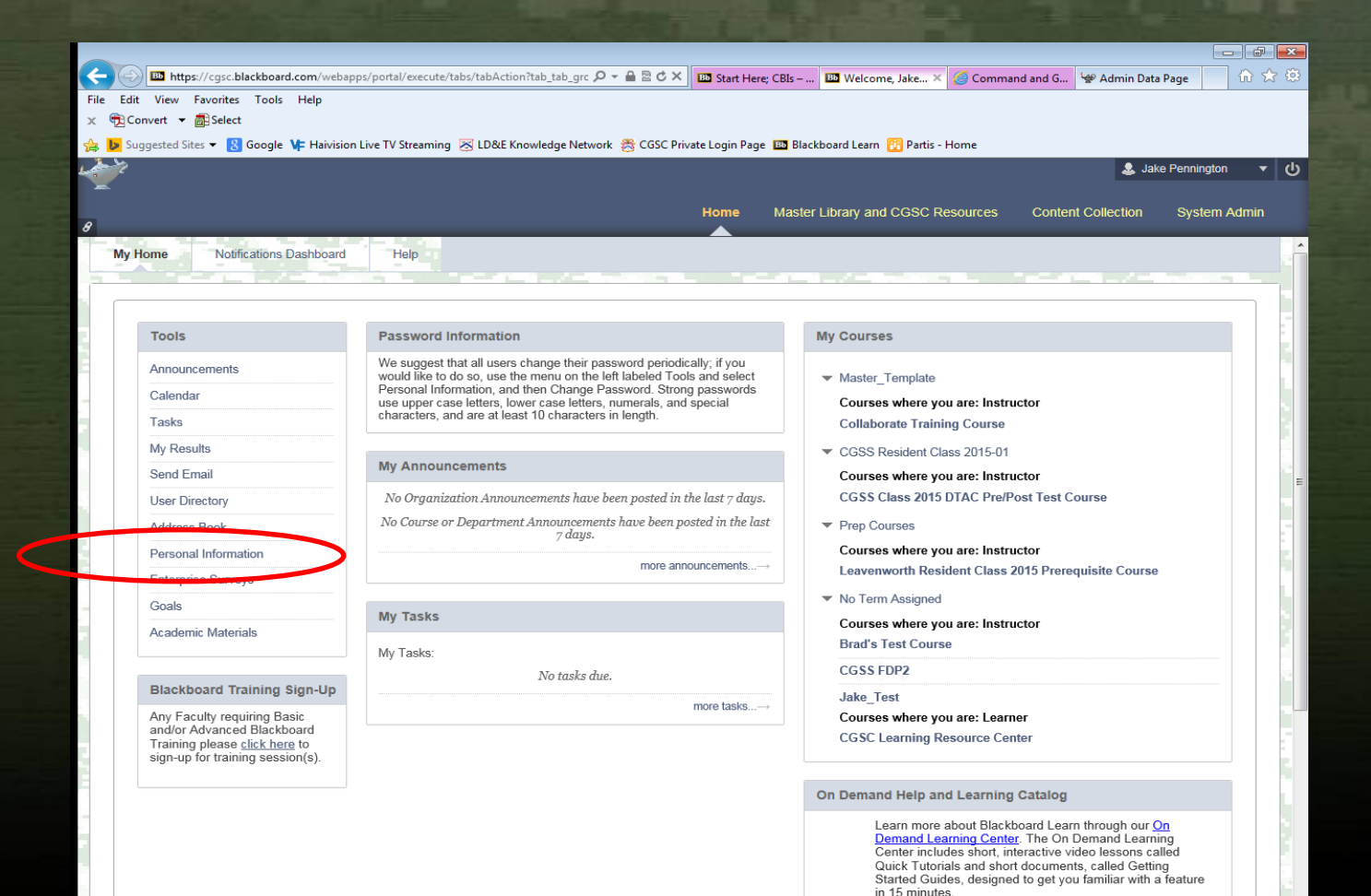

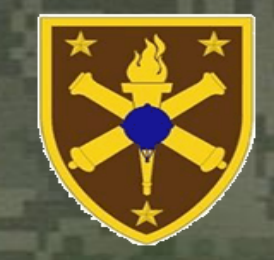

### **Step 2: Go to EDIT PERSONAL INFORMATION**

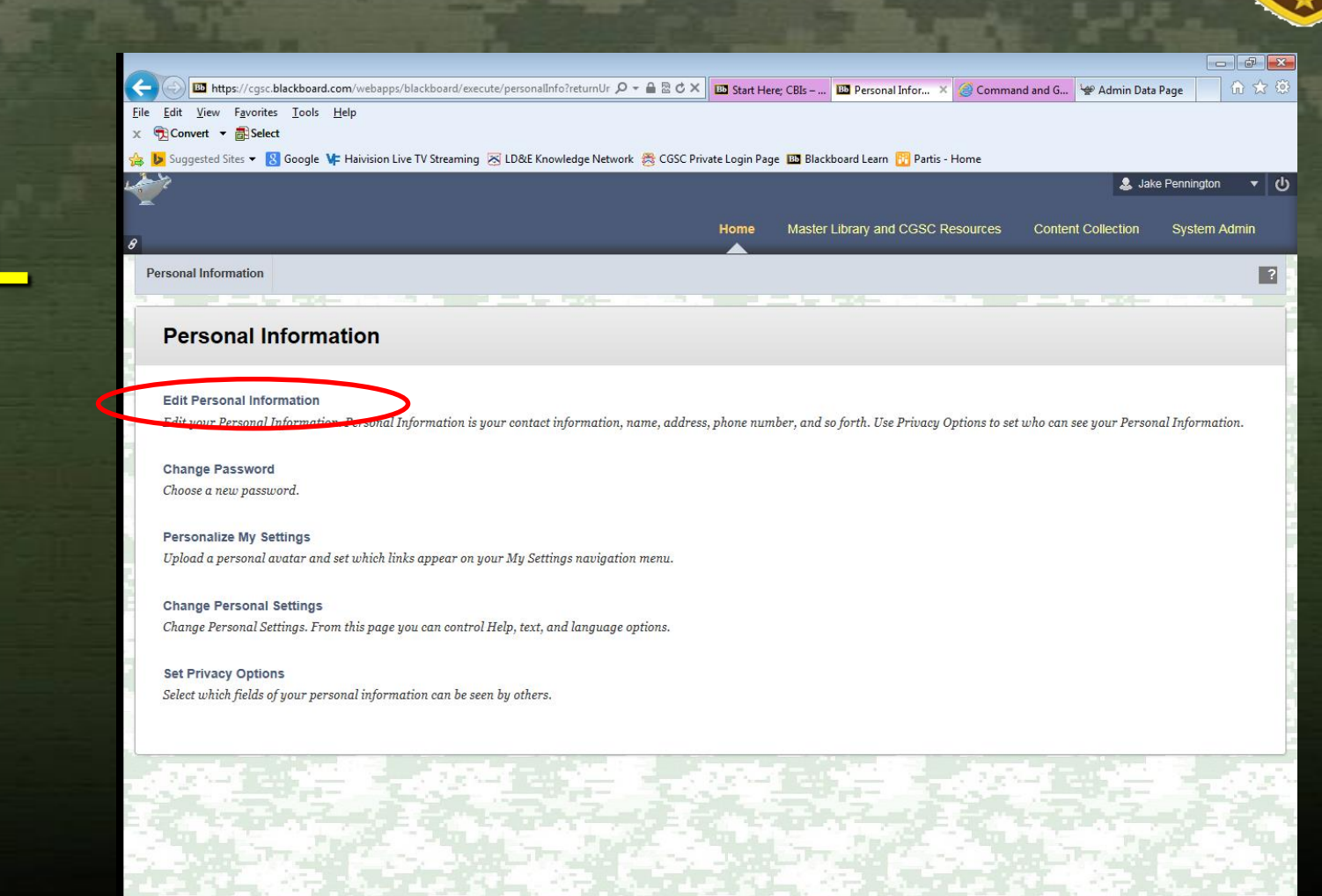

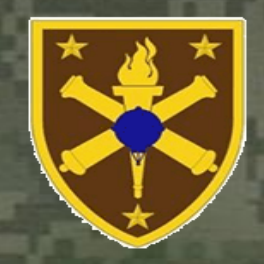

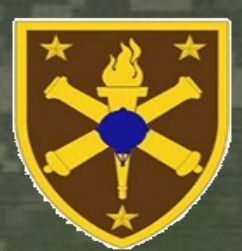

Command and G. He Admin Data Page

**Step 3: Go to the EMAIL Field (seven down) and put in your Enterprise Email Address and SUBMIT**

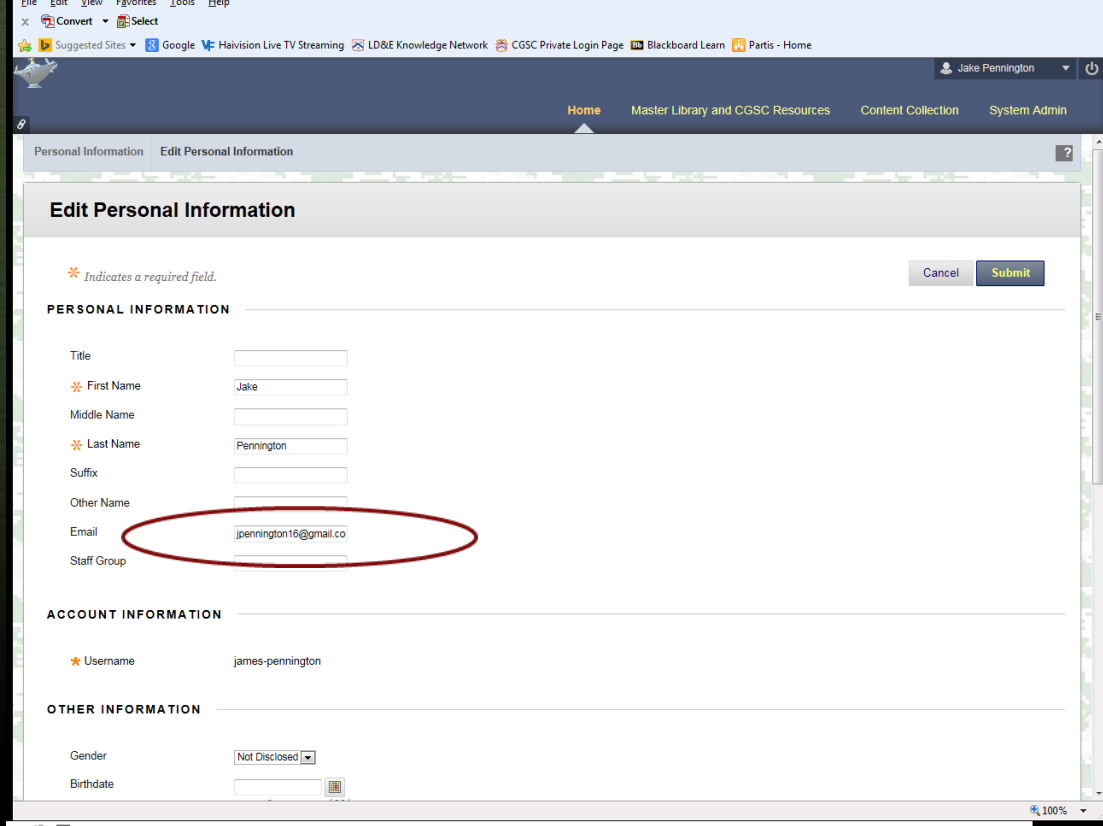